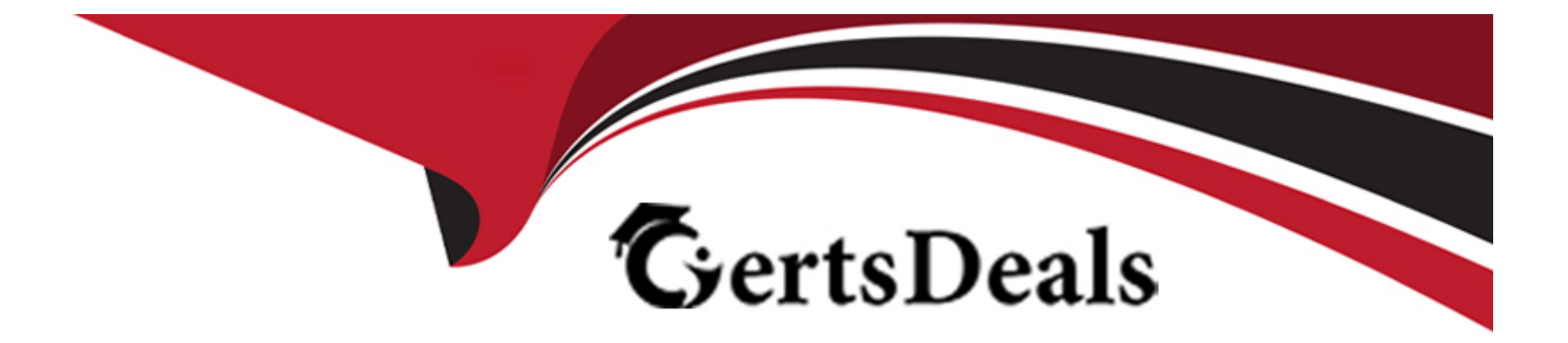

# **Free Questions for 156-315.80 by certsdeals**

# **Shared by Doyle on 07-06-2022**

**For More Free Questions and Preparation Resources**

**Check the Links on Last Page**

#### **Question Type: MultipleChoice**

When Configuring Endpoint Compliance Settings for Applications and Gateways within Mobile Access, which of the three approaches will allow you to contuju'1<sup>\*</sup> individual policies for each application?

### **Options:**

- **A)** Basic Approach
- **B)** Strong Approach
- **C)** Very Advanced Approach
- **D)** Medium Approach

#### **Answer:**

D

# **Question 2**

**Question Type: MultipleChoice**

What does the Log "Views" tab show when SmartEvent is Correlating events?

#### **Options:**

- **A)** A list of common reports
- **B)** Reports for customization
- **C)** Top events with charts and graphs
- **D)** Details of a selected logs

### **Answer:**

C

# **Question 3**

**Question Type: MultipleChoice**

Exhibit:

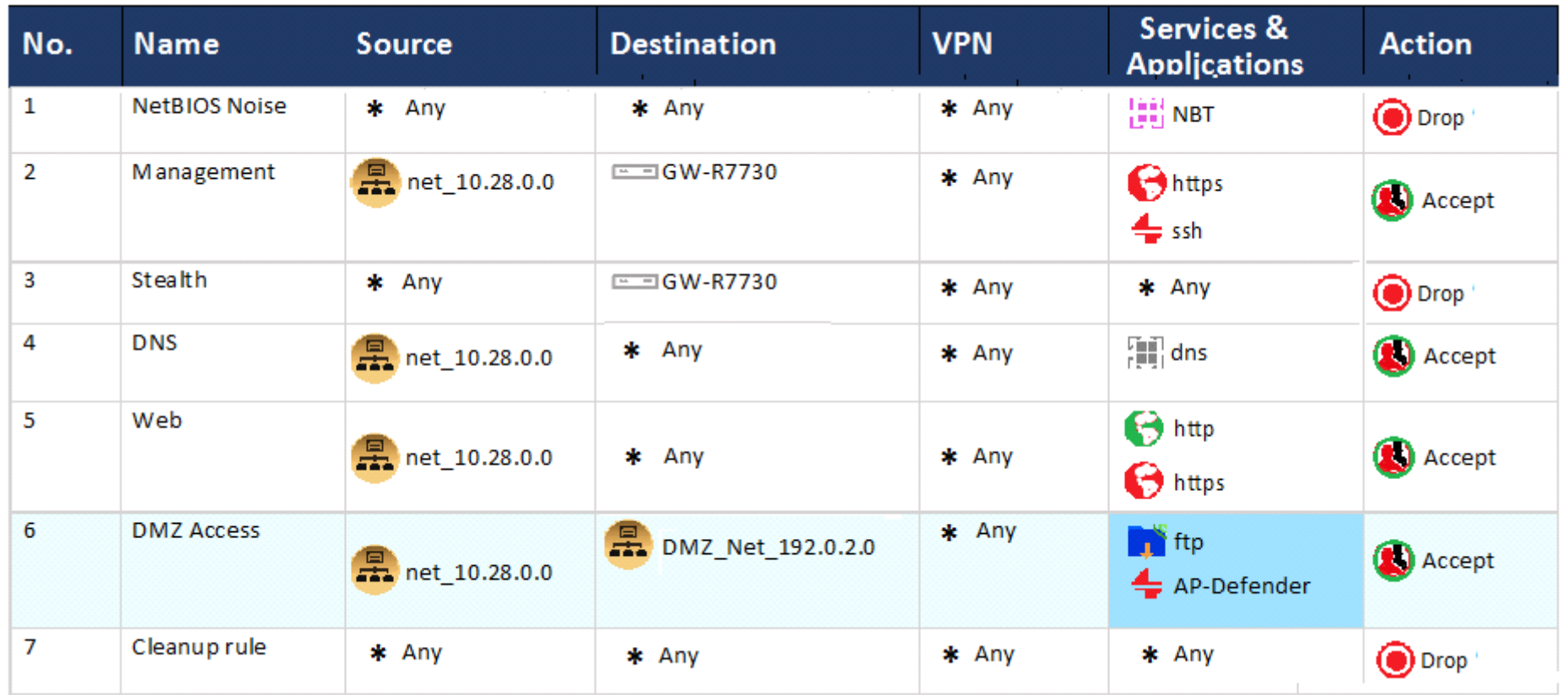

You are the administrator for ABC Corp. You have logged into your R80 Management server. You are making some changes in the Rule Base and notice that rule No.6 has a pencil icon next to it.

What does this mean?

### **Options:**

- **A)** This rule No. 6 has been marked for deletion in your Management session.
- **B)** This rule No. 6 has been marked for deletion in another Management session.
- **C)** This rule No. 6 has been marked for editing in your Management session.
- **D)** This rule No. 6 has been marked for editing in another Management session.

#### **Answer:**

C

## **Question 4**

**Question Type: MultipleChoice**

What is the correct order of the default ''fw monitor'' inspection points?

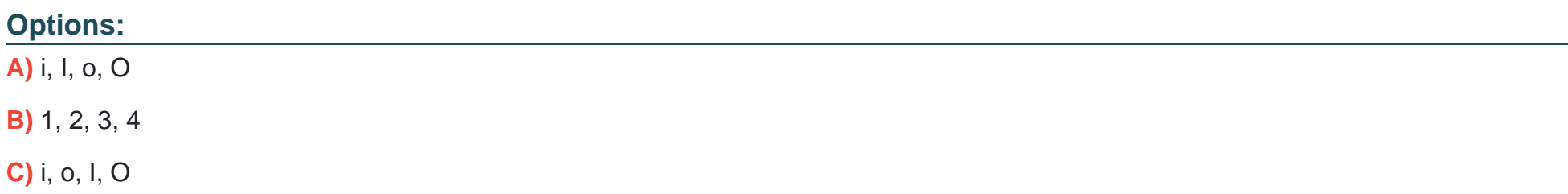

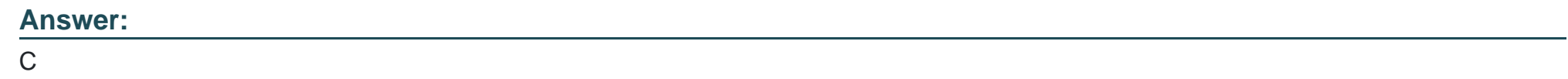

**Question Type: MultipleChoice**

Exhibit:

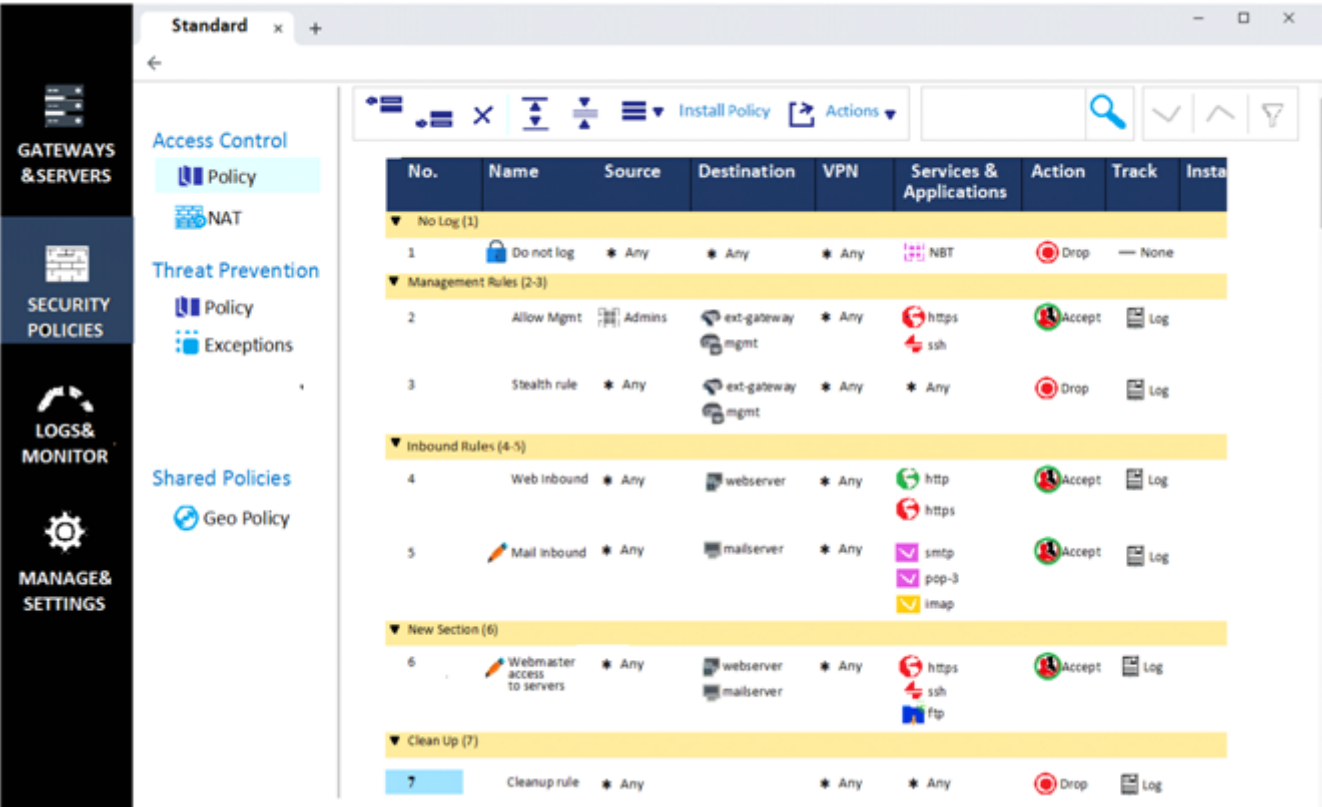

What can we infer about the recent changes made to the Rule Base?

### **Options:**

- A) Rule 7 was created by the 'admin' administrator in the current session
- **B)** 8 changes have been made by administrators since the last policy installation
- **C)** The rules 1, 5 and 6 cannot be edited by the 'admin' administrator
- **D)** Rule 1 and object webserver are locked by another administrator

#### **Answer:**

D

### **Question 6**

### **Question Type: MultipleChoice**

You have enabled ''Full Log'' as a tracking option to a security rule. However, you are still not seeing any data type information. What is the MOST likely reason?

#### **Options:**

**A)** Logging has disk space issues. Change logging storage options on the logging server or Security Management Server properties and install database.

- **B)** Data Awareness is not enabled.
- **C)** Identity Awareness is not enabled.

**D)** Logs are arriving from Pre-R80 gateways.

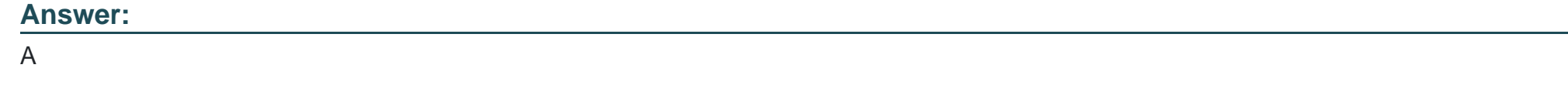

# **Question 7**

#### **Question Type: MultipleChoice**

Fill in the blank: \_\_\_\_\_\_\_\_ information is included in "Full Log" tracking option, but is not included in "Log" tracking option?

### **Options:**

- **A)** Destination port
- **B)** Data type
- **C)** File attributes
- **D)** Application

### **Answer:**

#### **Question Type: MultipleChoice**

The ''Hit count'' feature allows tracking the number of connections that each rule matches. Will the Hit count feature work independently from logging and Track the hits if the Track option is set to ''None''?

#### **Options:**

**A)** No, it will work independently. Hit Count will be shown only for rules Track option set as Log or alert.

**B)** Yes it will work independently as long as "analyze all rules" tick box is enabled on the Security Gateway.

**C)** No, it will not work independently because hit count requires all rules to be logged.

**D)** Yes it will work independently because when you enable Hit Count, the SMS collects the data from supported Security Gateways.

#### **Answer:**

### **Question Type: MultipleChoice**

What key is used to save the current CPView page in a filename format cpview\_''cpview process ID''.cap''number of captures''?

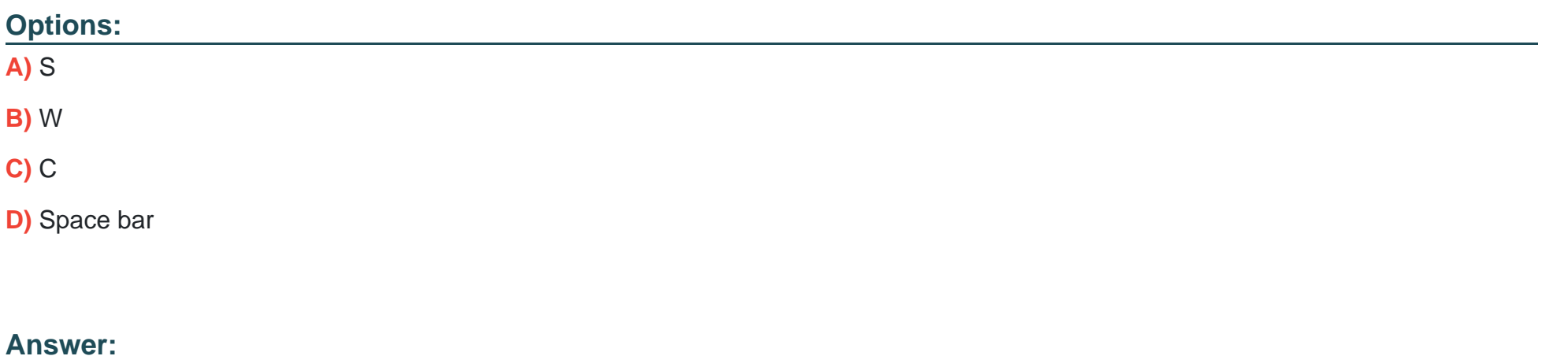

C

# **Question 10**

**Question Type: MultipleChoice**

### **Options:**

- **A)** Cpstop then find keyword ''certificate'' in objects\_5\_0.C and delete the section
- **B)** Reinitialize SIC on the security gateway then run "fw unloadlocal"
- **C)** Reset SIC from Smart Dashboard
- **D)** Change internal CA via cpconfig

### **Answer:**

D

To Get Premium Files for 156-315.80 Visit [https://www.p2pexams.com/products/156-315.8](https://www.p2pexams.com/products/156-315.80)0

For More Free Questions Visit

[https://www.p2pexams.com/checkpoint/pdf/156-315.8](https://www.p2pexams.com/checkpoint/pdf/156-315.80)0